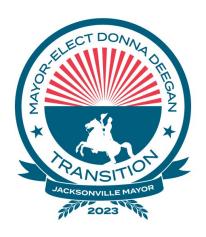

#### NOTICED WORKSHOP HYBRID/VIRTUAL

Wednesday, June 21, 2023 11:30 a.m.

# ECONOMIC DEVELOPMENT TRANSITION COMMITTEE HYBRID/VIRTUAL WORKSHOP Friday, June 23, 2023 at 11:00 a.m. - Noon

#### NOTICE OF PUBLIC WORKSHOP

NOTICE is hereby given that the **Economic Development Transition Committee** will conduct a workshop on **Friday, June 23, 2023 at 11:00 a.m. – Noon**. The workshop noticed herein is offered virtually through Zoom, a US computer application, and In-Person in City Hall at St. James, 117 West Duval Street, 2<sup>nd</sup> Floor – Conference Room C, Jacksonville, Florida 32202.

All interested parties are welcome to attend.

For additional information or correspondence, please contact Michelle Stephens at (904) 255-5452.

#### **ADA and TDD ASSISTANCE**

Pursuant to the American with Disabilities Act, accommodations for persons with disabilities are available upon request. Please allow 1-2 business days' notification to process; last minute requests will be accepted, but may not be possible to fulfill. Please contact Disabled Services Division at: V- 904-255-5466, TTY-904-255-5476, or email your request to <a href="mailto:KaraT@coj.net">KaraT@coj.net</a>.

#### VIRTUAL LOCATION

Interested persons desiring to attend this meeting virtually can do so via Zoom (including by computer or telephone) using the following meeting access information:

# INSTRUCTIONS FOR PUBLIC ACCESS AND PARTICIPATION VIA ZOOM APPLICATION

1. If you have already registered for the Zoom application on your computer, enter the link below in the address line for Google Chrome or Microsoft Edge Internet Browser.

## Link to Meeting via Zoom by Computer:

https://us06web.zoom.us/j/87526269623?pwd=NHV6L1VtdVdmU04wMnI2VINOWFBzdz09

Meeting ID: Meeting ID: 875 2626 9623 Passcode: 045115

2. To access the meeting on Zoom through your computer if you have not registered for Zoom, follow these instructions:

Sign up for the Zoom application by typing – Zoom.US – into Google Chrome or Microsoft Edge Internet Browser.

Go to: Join a meeting Dashboard.

Enter the Zoom **Meeting ID: 875 2626 9623** Passcode: **045115** 

### INSTRUCTIONS FOR JOINING A ZOOM MEETING BY DIAL-IN PHONE ONLY

Dial: +1 (646) 558-8656. Find a local telephone number via this link: Find your local number: https://us06web.zoom.us/u/kcTjWLjSFB

Enter the Zoom Meeting ID: 875 2626 9623 Passcode: 045115

If you join before the meeting has started, you will be prompted to press # and wait.

If you call using your mobile telephone or device, you will be prompted to enter a unique participant ID. Press # to skip.

The following commands can be entered via phone tones using your phone's dial pad while in a Zoom meeting:

• \*6 - Toggle mute/unmute

• \*9 - Raise hand